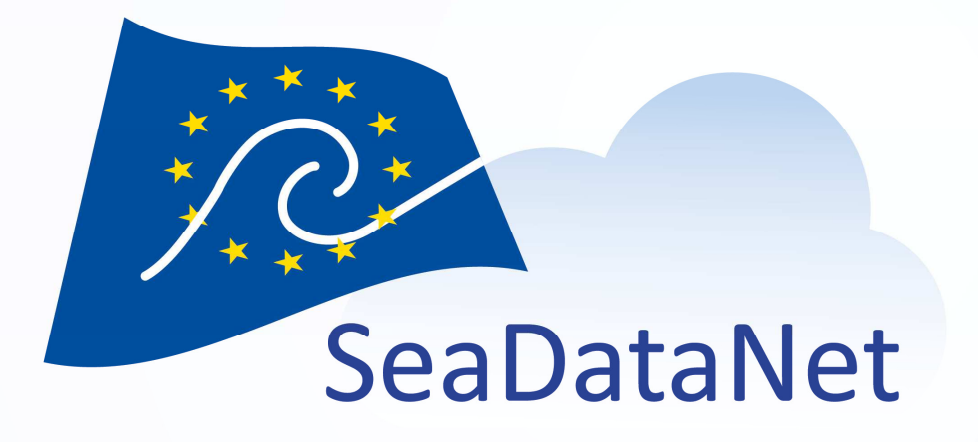

#### MIKADO – Generation of ISO 19115 – 19139 SeaDataNet metadata files

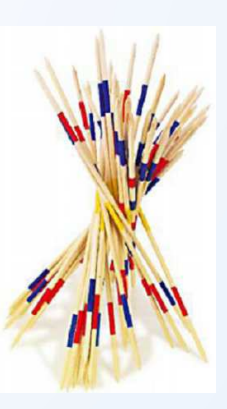

Michèle Fichaut - Ifremer

sdn-userdesk@seadatanet.org – www.seadatanet.org EMODnet Chemistry 3 Kick-off meeting, Trieste, Italy, 18-19 May 2017

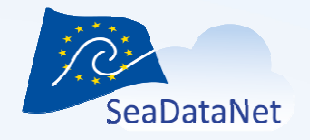

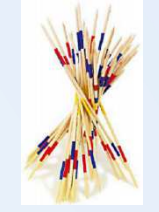

### What's MIKADO ? (1/2)

**MIKADO** is used to generate XML catalogue descriptions, it creates XML files using **SDN common vocabularies** for metadata exchange of

- **CSR** Cruise Summary Reports
- **EDMED** Marine Environmental Data sets
- **CDI** Common Data Index
- **EDMERP** Marine Environmental Research Projects
- **EDIOS** Permanent Ocean-observing System

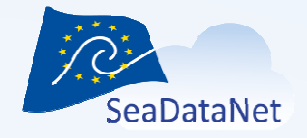

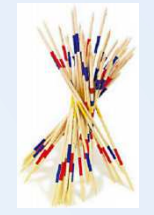

### Technical characteristics

- Written in **Java** Language (Version >= 1.7)
- • Available under multiple environments : Windows, Unix – Solaris, Linux.
- •Interactive and batch modes available
- Use of the **SeaDataNet common vocabularies** web services to update lists of values
	- needs network connection in order to have up to date lists of values.
	- but Mikado works offline once the lists are up-to-date

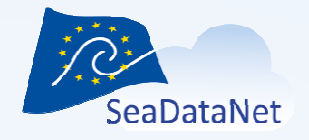

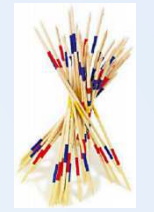

#### Current release

V 3.3.4 is freely available on SeaDataNet Web site

https://www.seadatanet.org/software/mikado

- Microsoft Office Excel 32 bits (JRE 1.7 included): <u>Mikado\_V3.3.4\_for\_excel32</u>
- Microsoft Office Excel 64 bits (JRE 1.7 included): <u>Mikado\_V3.3.4\_for\_excel64</u>
- No Excel (no JRE provided): <u>Mikado\_V3.3.4</u>

User manual is also provided:

http://www.seadatanet.org/content/download/20278/140561/file/sdn\_Mikado\_User Manual\_V3.3.4.pdf

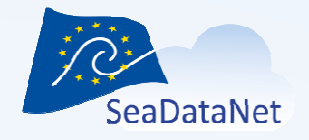

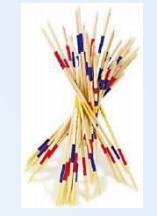

### MIKADO main features (1/2)

- **MIKADO can be used in 2 different ways** 
	- One manual way, to input manually information for the catalogues in order to generate XML files.
	- One automatic way, to generate XML descriptions automatically, from information catalogued in a<br>relational-database ar in an Excel-file Automatic way is. relational database or in an Excel file. Automatic way is needed for those who have many entries referenced in <sup>a</sup> relational database

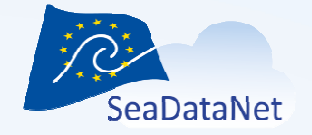

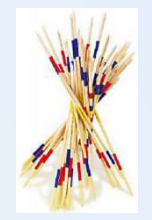

### MIKADO main features (2/2)

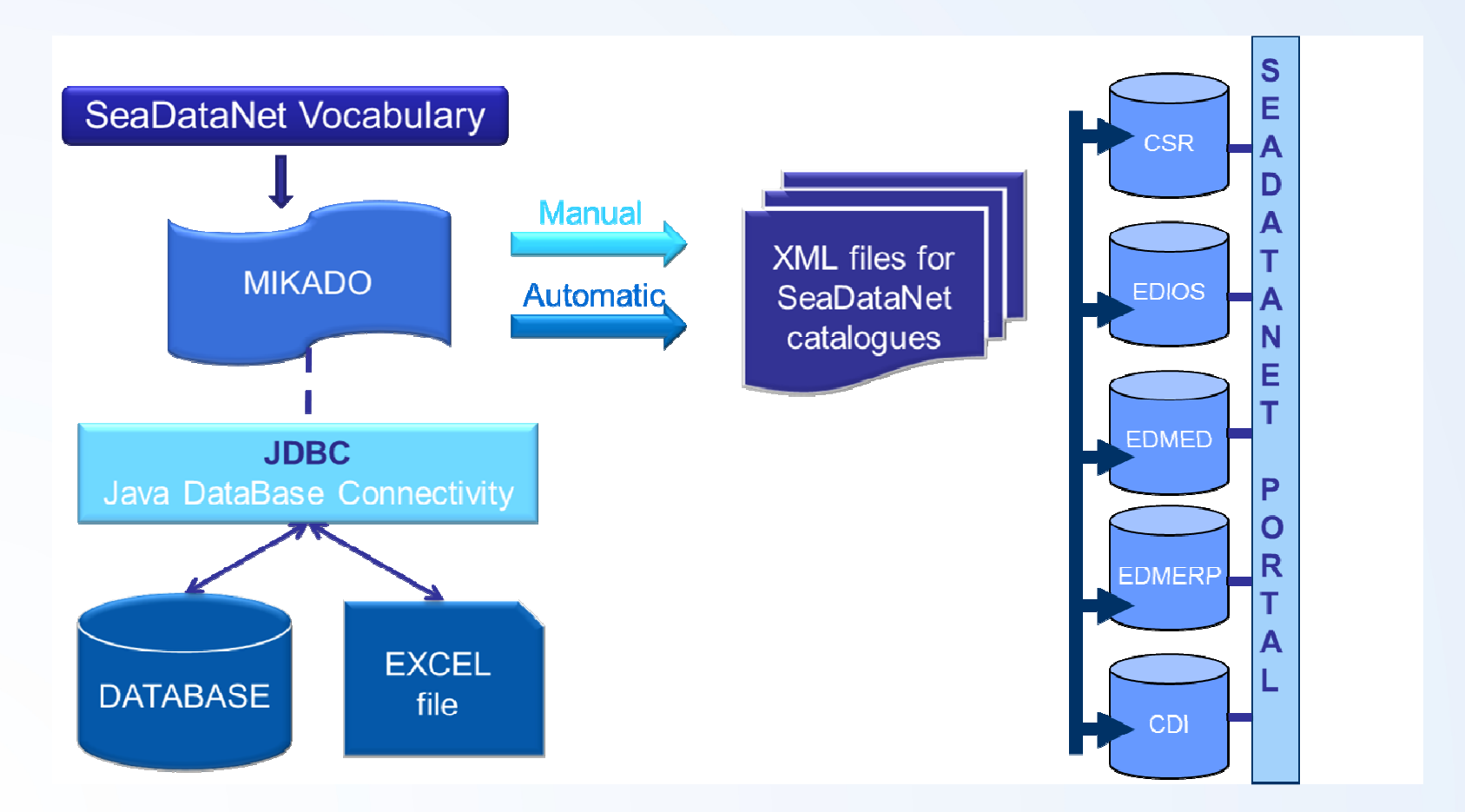

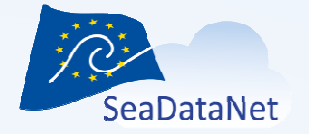

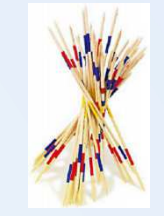

### MIKADO and SeaDataNet vocabularies

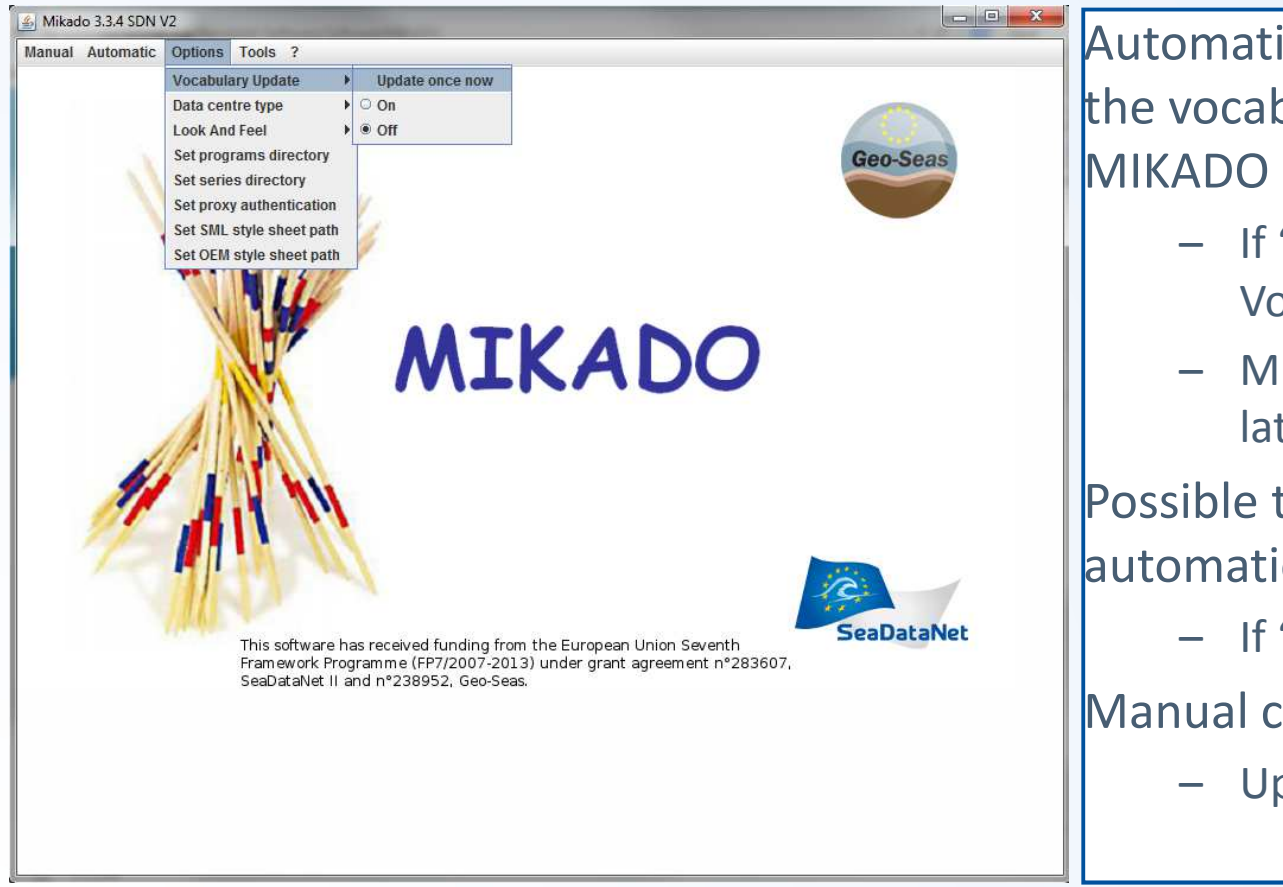

Automatic check of the version of the vocabulary lists : once when MIKADO starts

- If "On" is clicked in the Vocabulary Update Menu
- MIKADO downloads locally the latest version of each list

Possible to enable-disable the automatic check

– If "Off" is clicked

Manual check

– Update once now

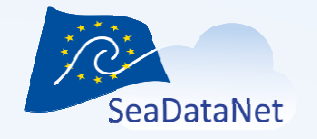

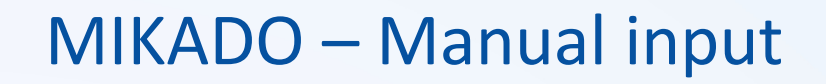

- $\bullet$  Available for 5 catalogues : EDMED, CSR, CDI, EDMERP, EDIOS
- $\bullet$ Each input generates one XML file
- $\bullet$ For EDMERP and CSR : **EDMERP** CMS and CSR online can also be used, but MIKADO is useful
	- if you have problems with the NETWORK connection
	- if you want to keep locally an XML description of your catalogues
- $\bullet$  For EDMED, EDIOS and CDI, there is no online input tools.

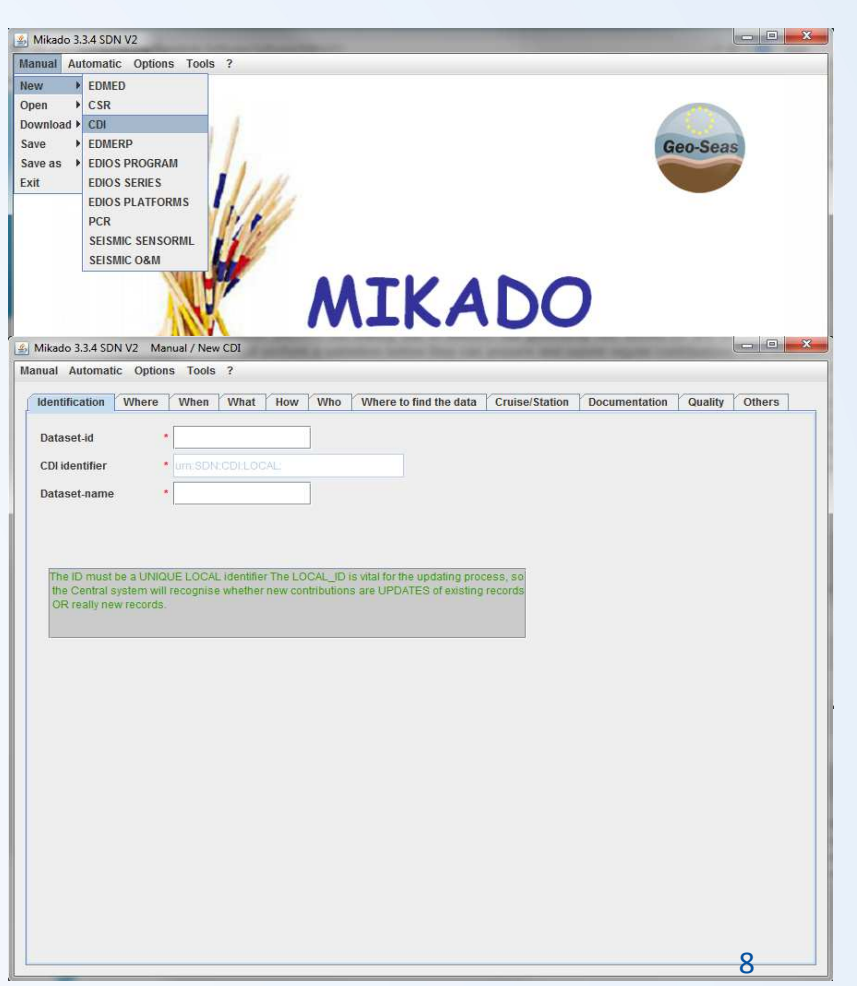

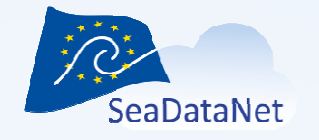

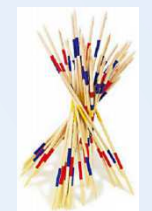

### MIKADO – Automatic XML generation

#### **Principle**

- • Read the information about CSR, EDMED, EDMERP, EDIOS or CDI in a database or a Excel (CSV) file
- $\bullet$  MIKADO has predefined variables which correspond to the XML tags definition for each catalogues
- • MIKADO helps user to write the SQL orders to fulfill these variables with the information available in the database or in the Excel file

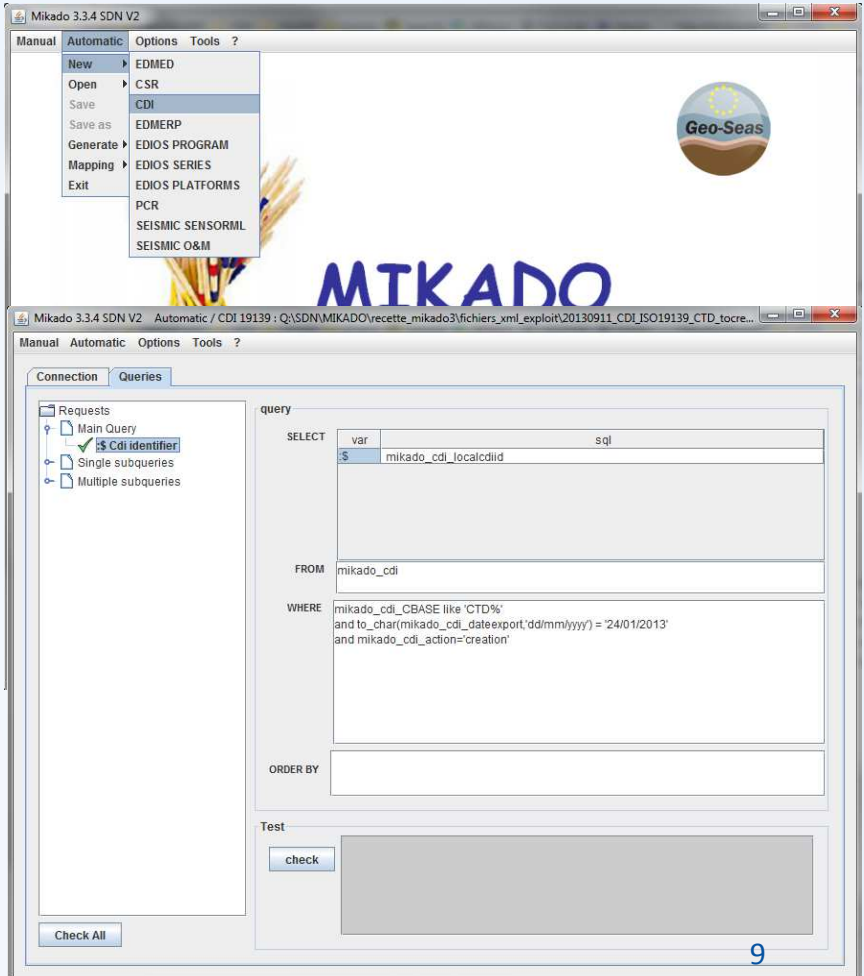

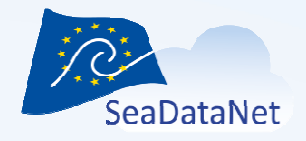

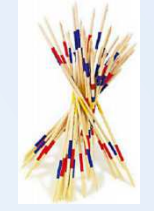

### MIKADO – Automatic XML generation

#### **4 STEPS**

- •Connect to a database or an Excel file and test the connection
- Write the queries to retrieve information in the database or in the Excel file, test the queries
- Save the queries in a "Configuration file"
- $\bullet$ Generate the XML files using the "Configuration file"

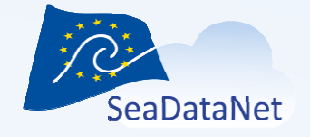

Mikado 3.3.4 SDN V2 Automatic / CDI 19139 : N:\projets\GEOSEAS\ALTRAN\CDI\_GENERE\BATM\BATM11\_Auto\_CDI\_create.xml

Manual Automatic Options Tools ?

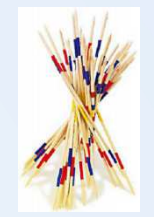

### MIKADO automatic - Step 1 : connection

Help for the connection to the database

Pre-filled information for some databases

Check of the connectionGreen OK Red KO : read the error message

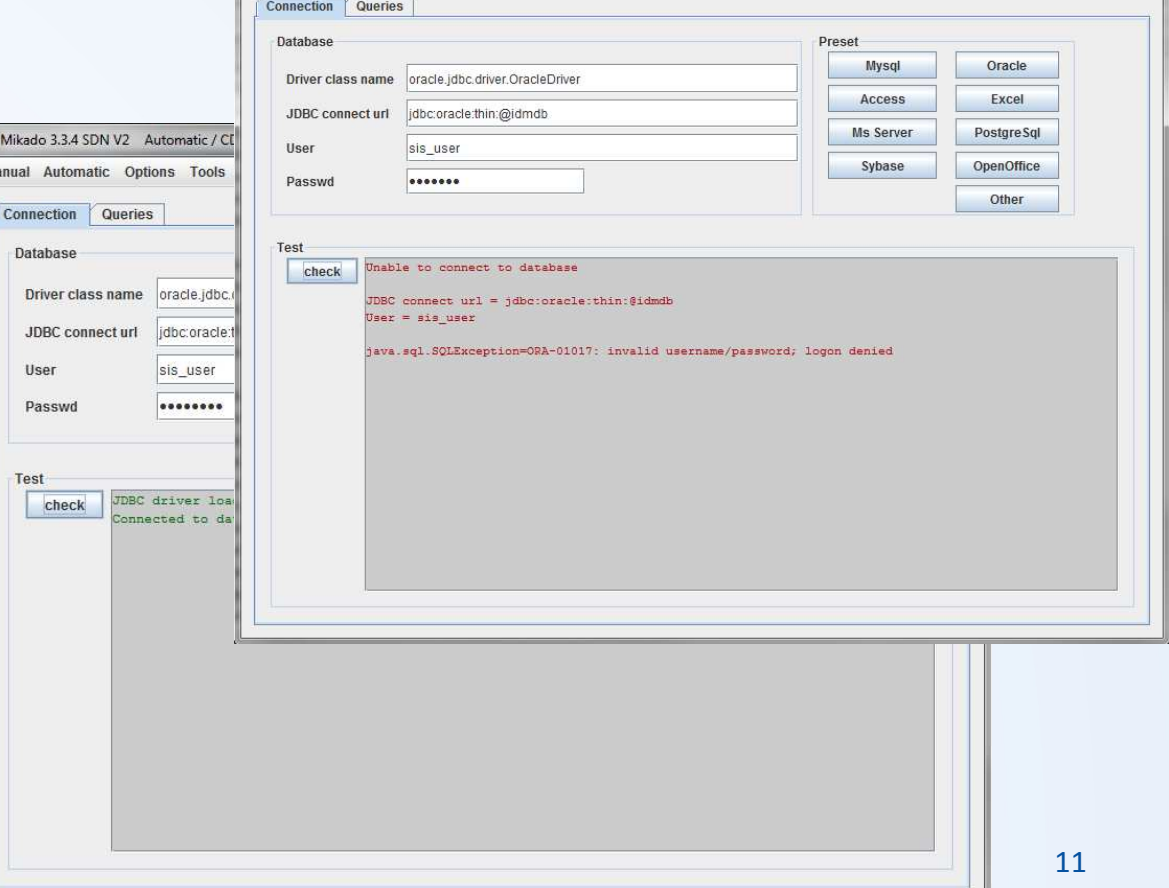

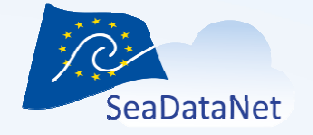

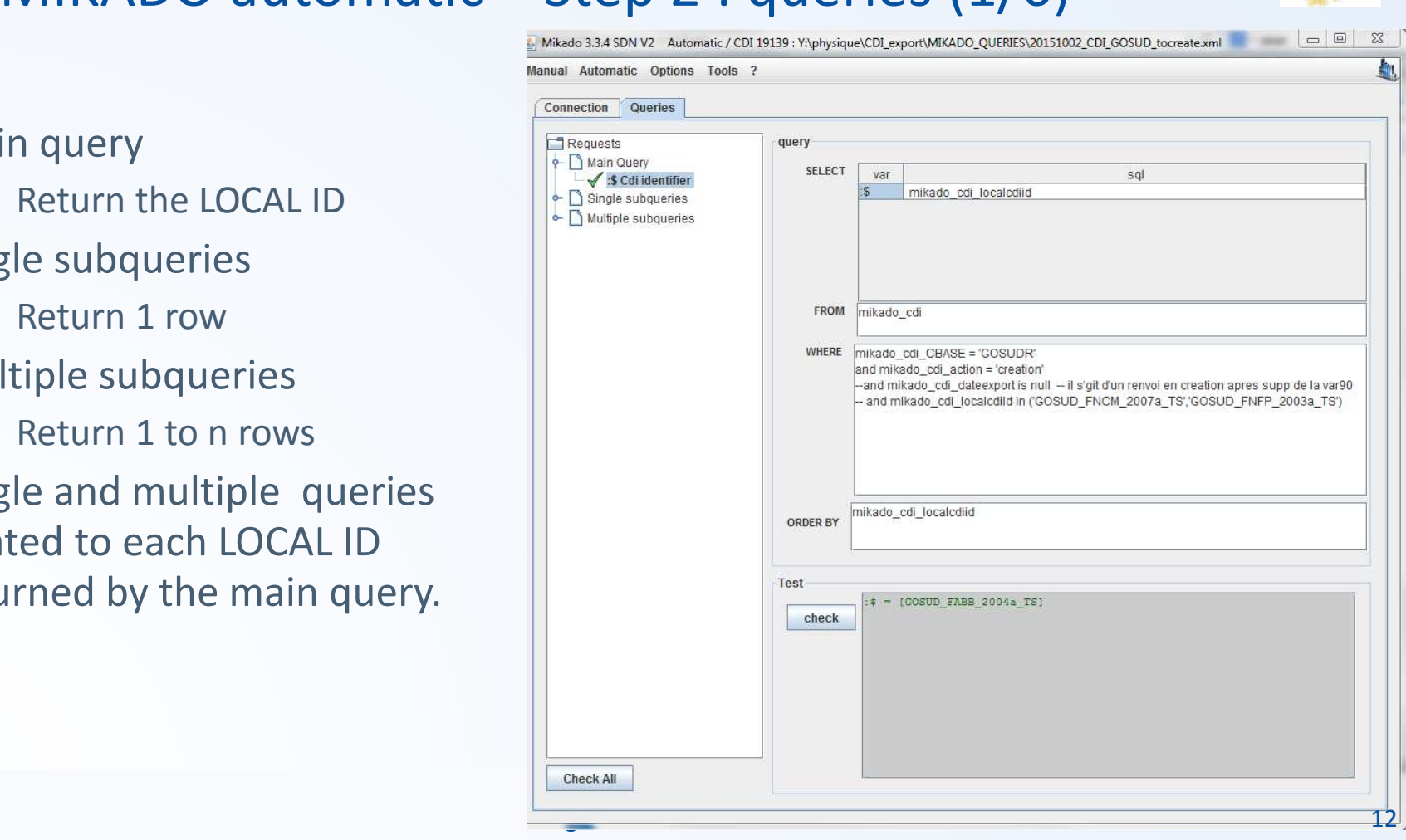

# $MIKADO$  automatic – Step 2 : queries (1/6)

Main queryReturn the LOCAL IDSingle subqueriesReturn 1 row Multiple subqueriesReturn 1 to n rowsSingle and multiple queries related to each LOCAL ID returned by the main query.

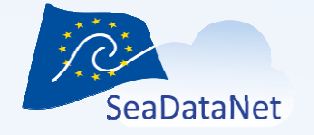

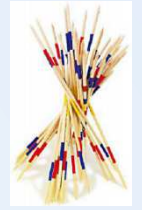

### MIKADO automatic – Step 2 : queries (2/6)

#### Write the queries

SQL syntax (for Oracle, Excel, MySQL, …) and SQL variables must be adapted to your own data base

#### Check the Queries

Green OK Red KO : read the error message

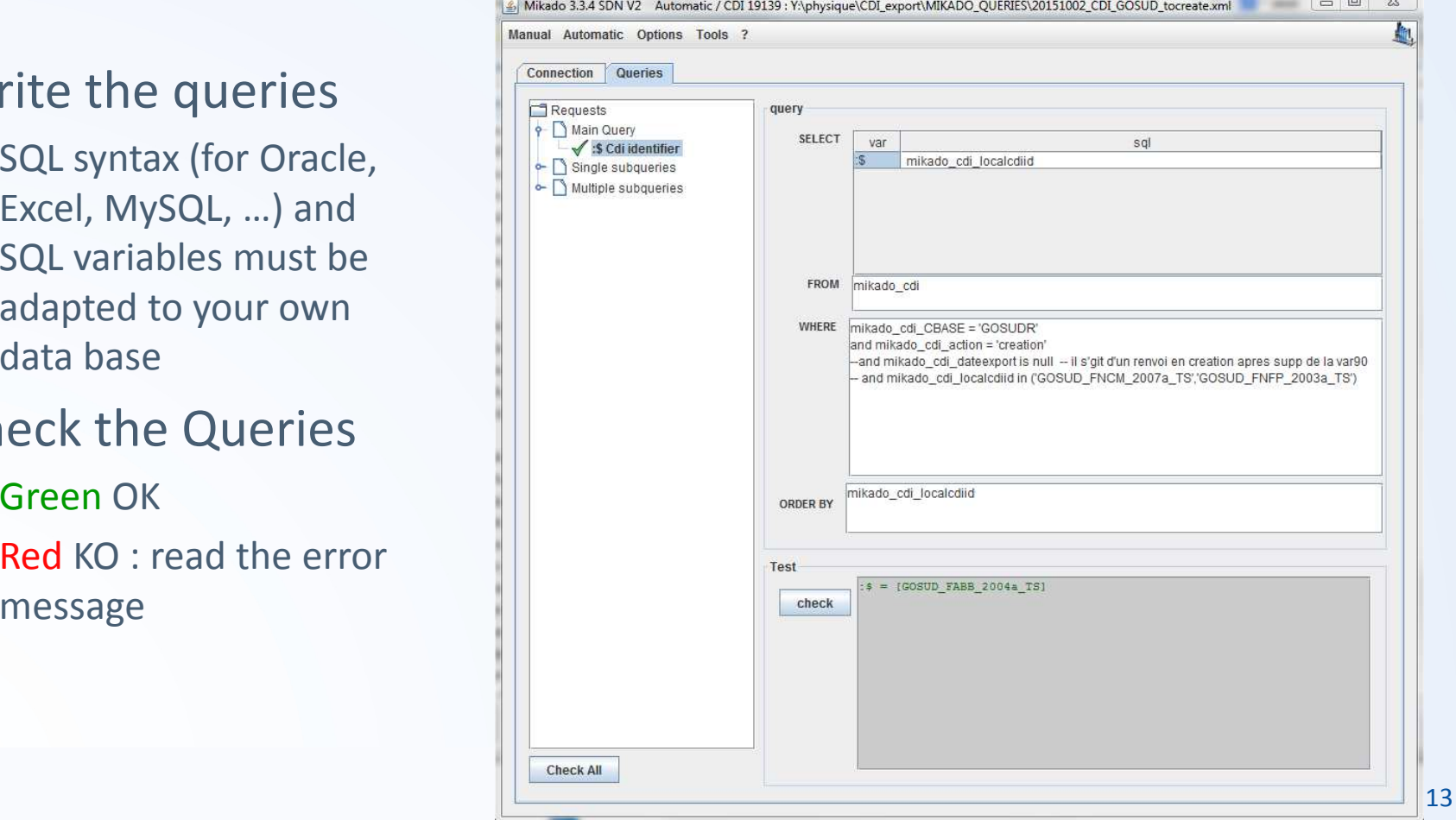

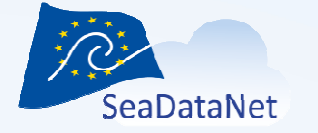

### MIKADO automatic – Step 2 : queries (3/6)

#### **Single queries**

All the XML variables are listed in the expendable tree

- 1 to n single subquerycan be written
- In **bold** : mandatory fields
- Green ticks: fields already fulfilled
- Add or delete variables in a query
- Delete a full query
- Check the query

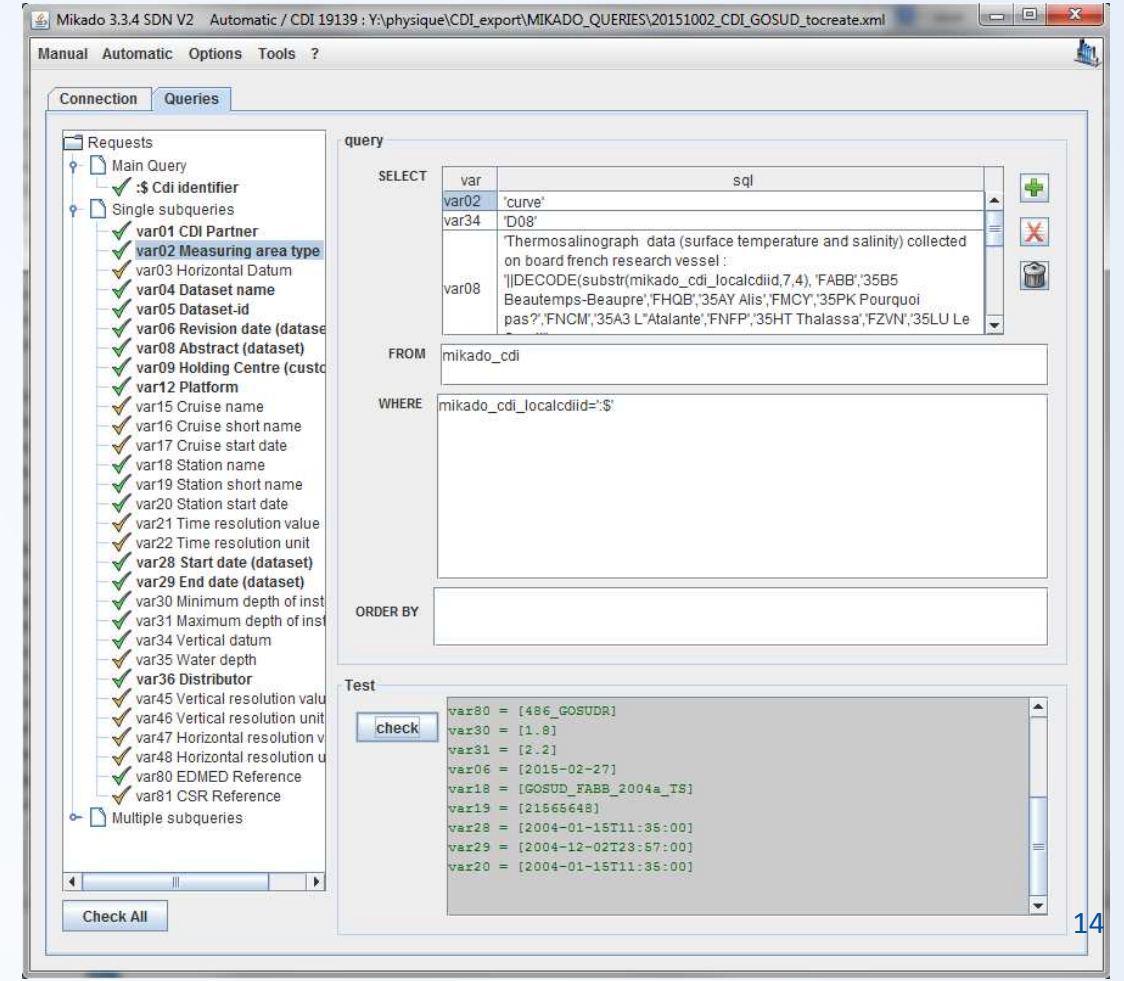

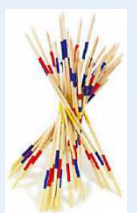

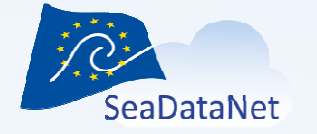

### MIKADO automatic – Step 2 : queries (4/6)

#### **Multiple queries**

- All the XML variables are listed in the expendable tree
- Number of queries is predefined
- The list of variables for each of these multiple queries is also predefined
- In bold : mandatory field
- Green ticks : fields already fulfilled

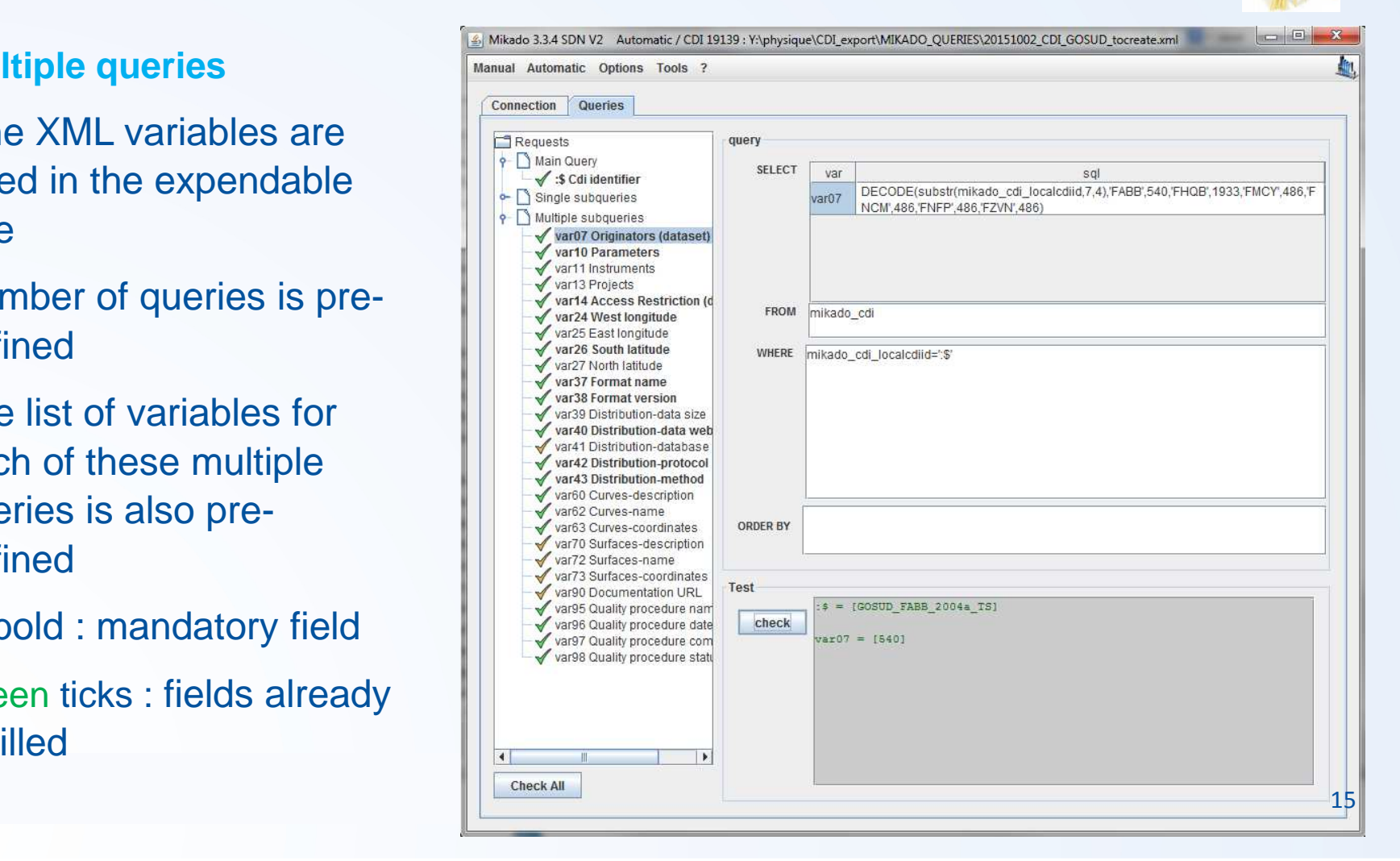

![](_page_15_Picture_0.jpeg)

#### MIKADO automatic – Step 3 : Save (5/6)

When all the queries are written

 $\rightarrow$  Saved in an XML file<br>Configuration file) to be (configuration file) to be reused later on

![](_page_15_Picture_35.jpeg)

![](_page_16_Picture_0.jpeg)

![](_page_16_Picture_2.jpeg)

17

### MIKADO automatic – Step 4 : Generate (6/6)

- 1. Select the catalogue you want to generate
- 2. Choose the configuration file (queries)
- 3. Choose the output directory
- 4. Choose the type of export files (XML, ZIP or both)
- 5. Export the XML files
	- $\bullet$ Progress bar
	- •Cancel allowed

![](_page_16_Picture_80.jpeg)

![](_page_17_Picture_0.jpeg)

### MIKADO automatic - local mapping (1/2)

![](_page_17_Picture_3.jpeg)

- •While generating the XML files for all the catalogues
- Each time that MIKADO does not recognized a value which should come from the common vocabulary, it asks the user for mapping

Example of CDI generation

• Mapping of the platform type

![](_page_17_Picture_8.jpeg)

![](_page_18_Picture_0.jpeg)

![](_page_18_Picture_2.jpeg)

### MIKADO automatic - local mapping (2/2)

- $\bullet$  MIKADO manages a demand-driven continuous (incremental) extension of a local mapping : mapping of the local database to the common vocabulary
	- Mapping tables can be modified (Menu Automatic > Mapping > Edit) •

![](_page_18_Picture_6.jpeg)

![](_page_19_Picture_0.jpeg)

# MIKADO in batch mode

![](_page_19_Picture_3.jpeg)

- MIKADO can be run in batch mode using existing configuration files
- Several arguments can be added on the command line

*Java –Djava.endorsed.dirs="dist/lib" –jar dist/Mikado.jarmikado-home=[path] argument2= … argumentn=*

• Log file to register the errors

![](_page_20_Picture_0.jpeg)

### Coupling file for Download manager

![](_page_20_Picture_3.jpeg)

The coupling file is used by SeaDataNet download manager to make the mapping between a LOCAL\_CDI\_ID (one profile, one time-series or one trajectory) and

 the name of the associated data file if the metadata is in a database and the data in files (MODUS 1 and 3)

or

 the SQL Query to retrieve the meta data and the data of this LOCAL CDI ID in the local database (MODUS 2)

# $\rightarrow$  MIKADO is able to generate this coupling file<br>-userdesk@seadatanet.org-www.seadatanet.org

sdn-userdesk@seadatanet.org – www.seadatanet.org

![](_page_21_Picture_0.jpeg)

### Coupling file for Download manager

![](_page_21_Picture_3.jpeg)

The principle to create this coupling file is the same way than tocreate XML files for catalogue descriptions

User has to:

- create a configuration file that will be used for the generation of the coupling file.
- write the queries to retrieve the filename or the data for each LOCAL\_CDI\_ID
	- Retrieve the filename: if the data are stored as files
	- Retrieve the data: if the data are stored in a database

![](_page_22_Picture_0.jpeg)

## MIKADO – User manual

![](_page_22_Picture_3.jpeg)

- User manual is provided on line on SeaDataNet website:
	- https://www.seadatanet.org/Software/MIKADO
	- –Very detailed, lots of snapshots
- Available also on this page
	- FAQ
	- –One detailed presentation of MIKADO

![](_page_23_Picture_0.jpeg)

## Next release of MIKADO

![](_page_23_Picture_3.jpeg)

- Last release v3.3.5 (28/11/2016)
- In preparation : next release **v3.4** with
	- – Upgraded database drivers
		- Already problem with ORACLE 12
		- New CsvJdbc driver added to configure csv files
	- – New facilities to import directly the NEMO CDI\_summary\_file in MIKADO **without the Excel STEP** and generate automatically the corresponding SQL queries
- Pianned Telease d Planned release date : June 2017

![](_page_24_Picture_0.jpeg)

![](_page_25_Picture_0.jpeg)

NEMO CDI\_summaryfile imported

![](_page_25_Picture_22.jpeg)

![](_page_26_Picture_0.jpeg)

Corresponding SQL queries automatically generated

![](_page_26_Figure_2.jpeg)

![](_page_27_Picture_0.jpeg)

New CsvJdbc driver added to configure other csv files containing the metadata

![](_page_27_Picture_27.jpeg)

![](_page_28_Picture_0.jpeg)

## Any questions?

![](_page_28_Picture_3.jpeg)